# **InnoMedia ESBC Application Notes SIP Firewall Rules**

**Version: 2.0**

**Feb 2016**

INNOMEDIA CONFIDENTIAL

This document contains proprietary information of InnoMedia Inc., and its receipt or possession does not convey any rights to reproduce, disclose its contents, or to manufacture, use or sell anything it may describe. It may not be reproduced, disclosed or used without specific written authorization of InnoMedia Inc.

## **TABLE OF CONTENTS**

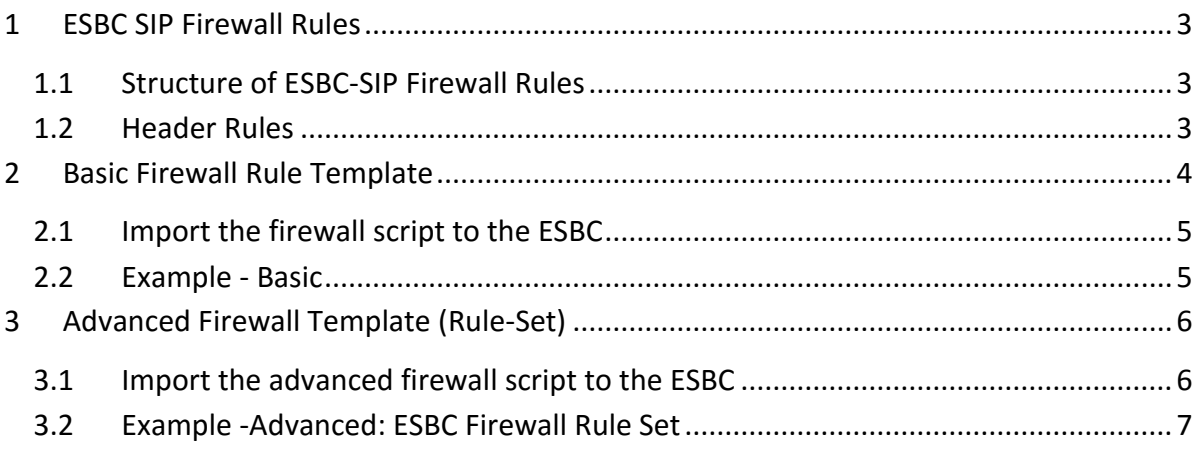

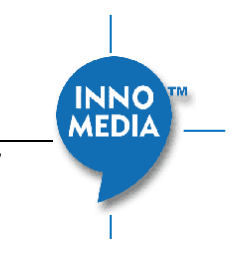

## <span id="page-2-0"></span>**1 ESBC SIP FIREWALL RULES**

ESBC firewall rules (ESBC-FW) enable the operator to design and select predefined rule-sets that define all messages to be processed by the ESBC. ESBC-FW is script-based, and follows the same structure and syntax as SIP Header Manipulation Rules (SHMR). It first filters all traffic according to the firewall rules (if a firewall rule script is applied) before handling the resulting traffic that needs to be processed. Firewall rules can be applied independently on the following interfaces:

- ESBC WAN interface
- ESBC LAN interface (only for NAT-Voice ports)

SIP Firewall rules are presented in a structured manner within a script file which can be imported into the ESBC for the applicable LAN or WAN interface. Basically, the ESBC executes the rules in a top-down manner unless multiple rule-sets are defined within a script. Each rule set is defined by the designation of "sipmanipulation" at the start of each rule set in the script. At the time a script is imported, it requires

- a) the identification of the rule-set that the firewall will use first (in case it has multiple rule-sets) and
- b) to be applied for successful import of the script.

If there is an intention to execute other rule-sets that are defined within the script, then the next rule-set can be called within this first rule-set by the parameter "new-value" and referencing the next rule-set's "sipmanipulation" name.

On the SIP Firewall GUI page, the 'Main Rule Name' can be defined, which specifies the initial Rule Set that the ESBC will use (see Figure 2. [Import Firewall Rule Set](#page-5-2) ). If the Main Rule Name is left blank, the ESBC starts from the beginning of the script file.

#### <span id="page-2-1"></span>**1.1 Structure of ESBC-SIP Firewall Rules**

- **sip-manipulation** (keyword)
- **name** (main rule name, case sensitive). One script file may contain multiple rule names.
- Comments (new line started with # sign)
- **description** (keyword)
- One or multiple header rules

#### <span id="page-2-2"></span>**1.2 Header Rules**

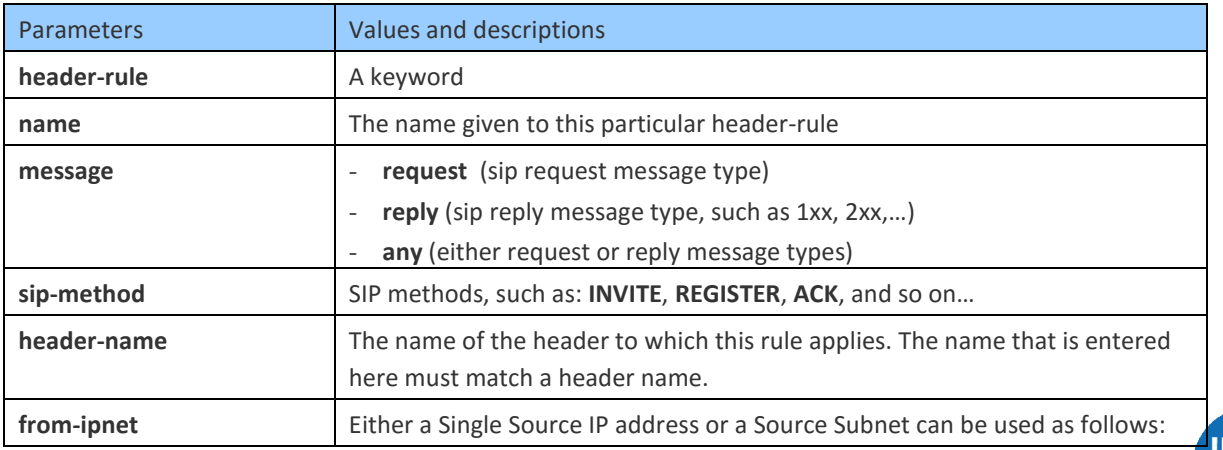

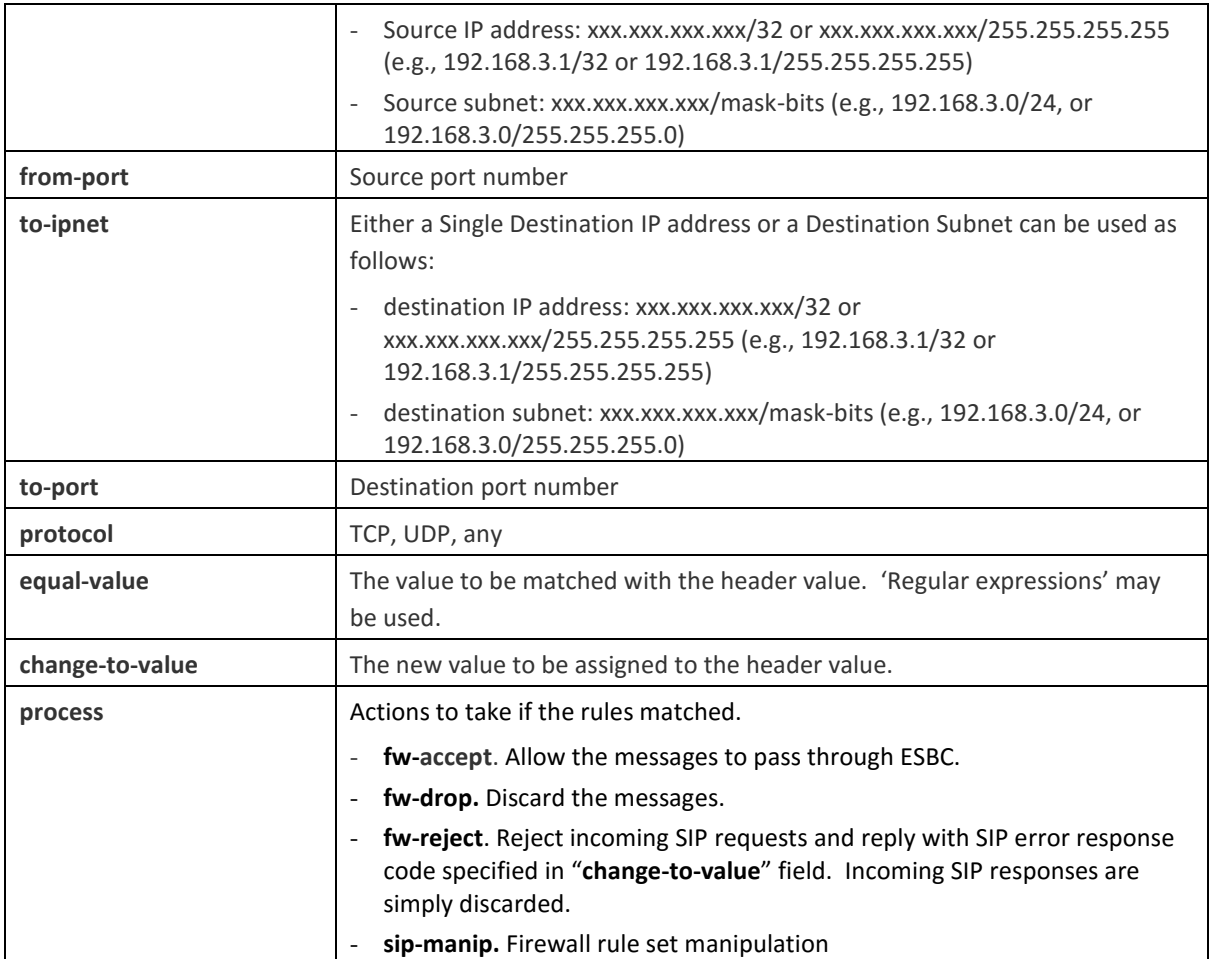

# <span id="page-3-0"></span>**2 BASIC FIREWALL RULE TEMPLATE**

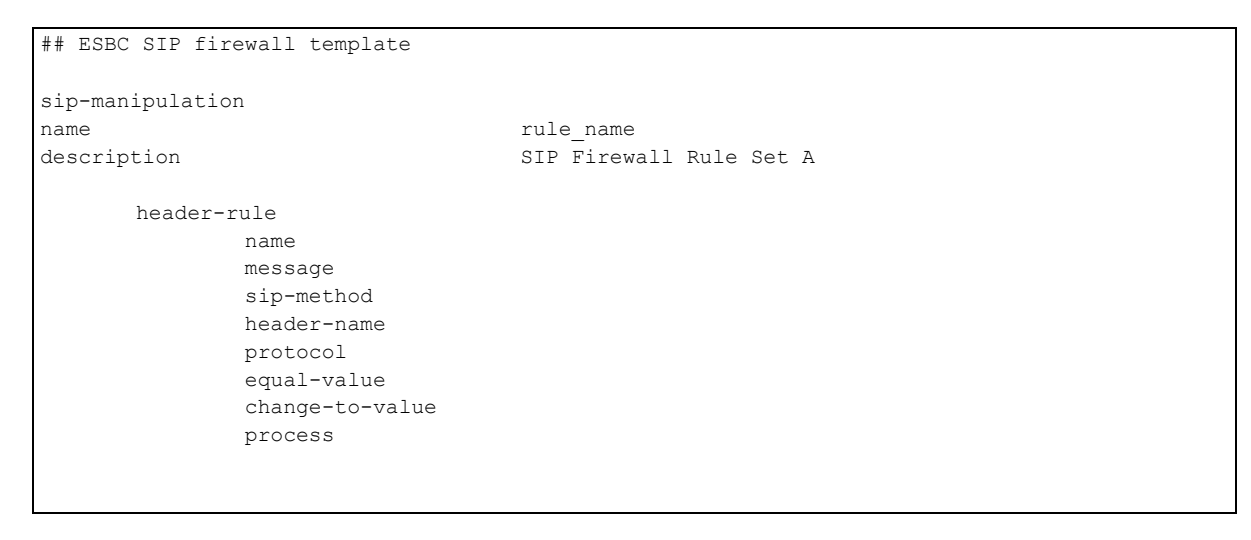

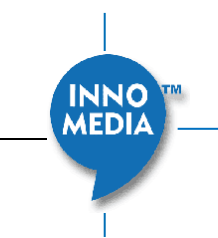

#### <span id="page-4-0"></span>**2.1 Import the firewall script to the ESBC**

- 1. Navigate to Telephony > ADVANCED > Firewall.
- 2. Choose LAN and/or WAN tab to work with

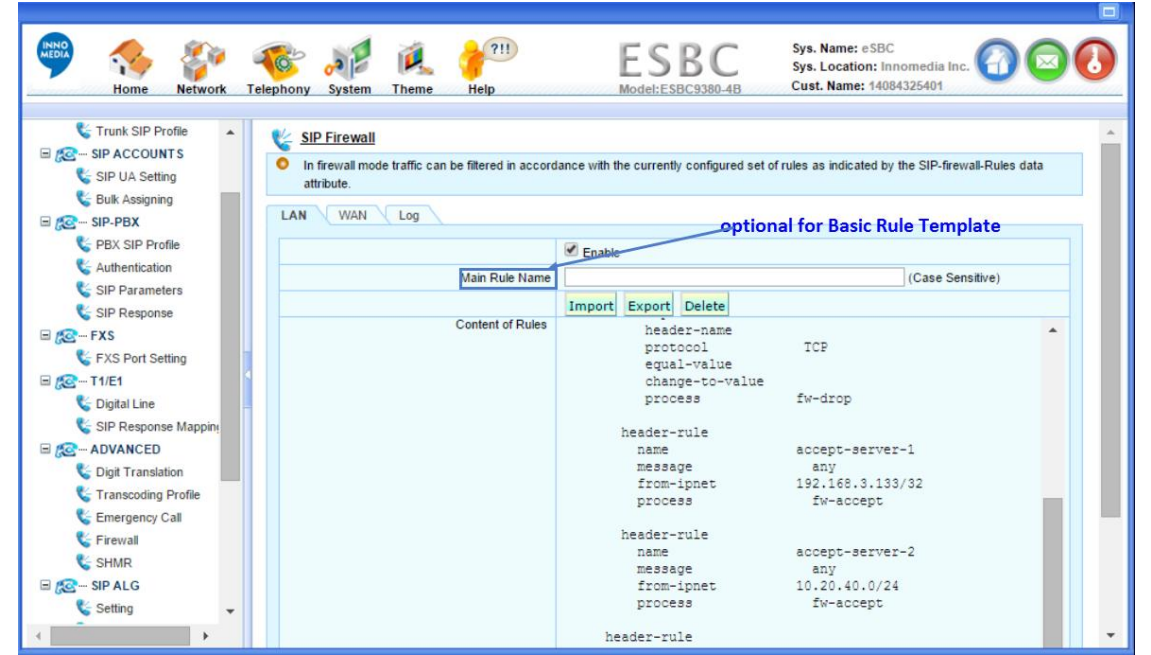

Figure 1. Import Basic Firewall Rules

#### <span id="page-4-1"></span>**2.2 Example - Basic**

```
## ESBC SIP firewall 
## 1. Accept SIP messages from friendly IP addresses as follows:
## single IP: 192.168.3.133/255.255.255.255 or 192.168.3.133/32
## subnet 10.20.40.0/255.255.255.0 or 10.20.40.0/24
## TCP protocol only
## 2. Drop any messages from all other IP not in the friendly IP list 
sip-manipulation
name Example-BasicSIPFirewall<br>description examples of the SIP Firewall Rule for ES
                                 SIP Firewall Rule for ESBC
              header-rule 
              name accept-server-1 
             message any
             protocol TCP
             from-ipnet 192.168.3.133/32
              process fw-accept 
## If protocol TCP is not specified, both TCP and UDP are accepted.
       header-rule 
              name accept-server-2 
             message any
             protocol TCP
              from-ipnet 10.20.40.0/24 
              process fw-accept 
      header-rule 
             name drop-any 
             message any<br>from-ipnet 0.0.0.0/0
             from-ipnet 0.0.0.0<br>process fw-drop
             process
```
**INNO MEDIA** 

## <span id="page-5-0"></span>**3 ADVANCED FIREWALL TEMPLATE (RULE-SET)**

If subroutines are to be defined and the execution of the firewall script should start from a main rule, an advanced firewall template as shown below can be used as a starting point for the rule-sets that need to be applied to the ESBC.

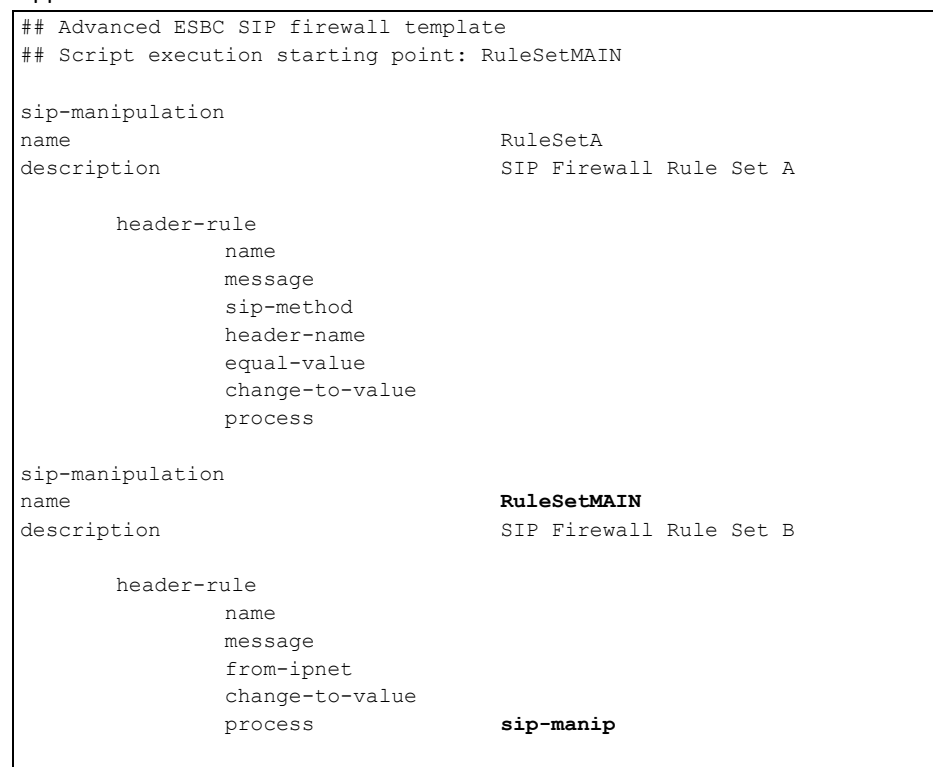

### <span id="page-5-1"></span>**3.1 Import the advanced firewall script to the ESBC**

When the rule-sets are applied, it is necessary to input the rule name, the entry point of script execution into the "Main Rule Name" text box.

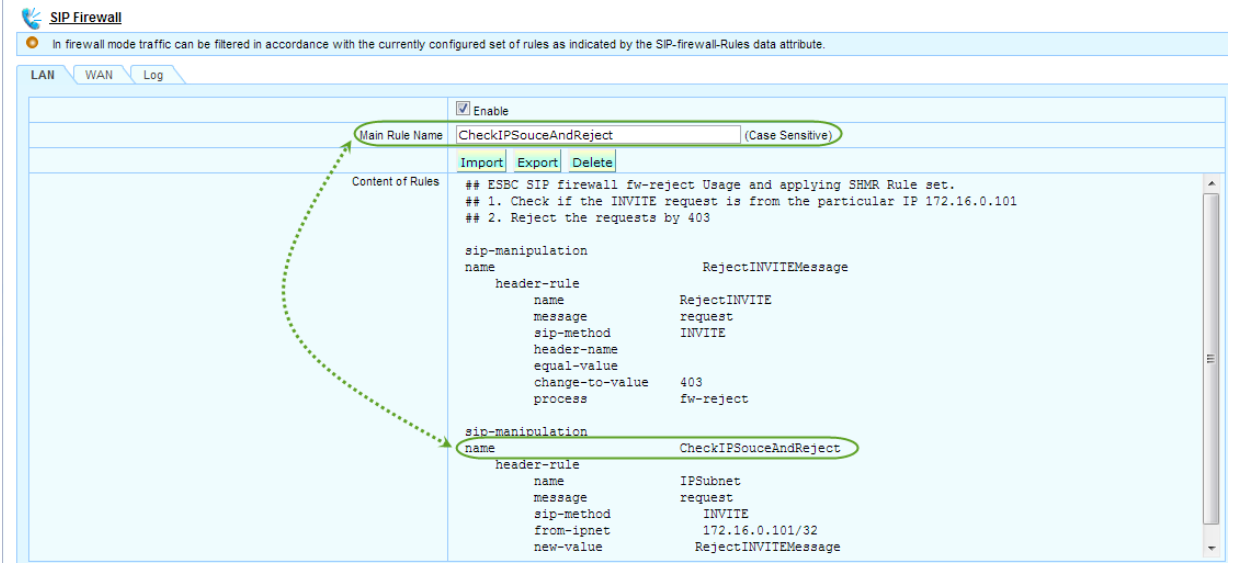

**Figure 2.** Import Firewall Rule Set

<span id="page-5-2"></span>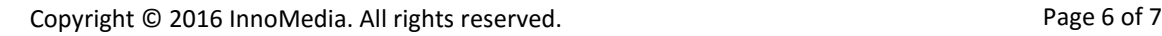

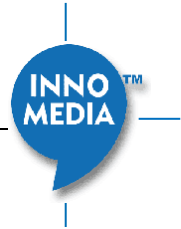

#### <span id="page-6-0"></span>**3.2 Example -Advanced: ESBC Firewall Rule Set**

```
## ESBC SIP firewall fw-reject Usage and applying SHMR Rule set
## 1. Check if the INVITE request is from the particular IP 172.16.0.101
## 2. Reject its INVITE requests by 403
sip-manipulation
name RejectINVITEMessage
     header-rule
           name RejectINVITE
           message request
           sip-method INVITE
           header-name
            equal-value
           change-to-value 403
           process fw-reject
sip-manipulation
name CheckIPSouceAndReject
     header-rule
           name IPSubnet
           message request
           sip-method INVITE
           from-ipnet 172.16.0.101/32
           new-value RejectINVITEMessage
           process sip-manip
```
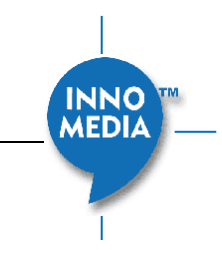